# **1 Description for the audioplayer**

## **1.1 Picture**

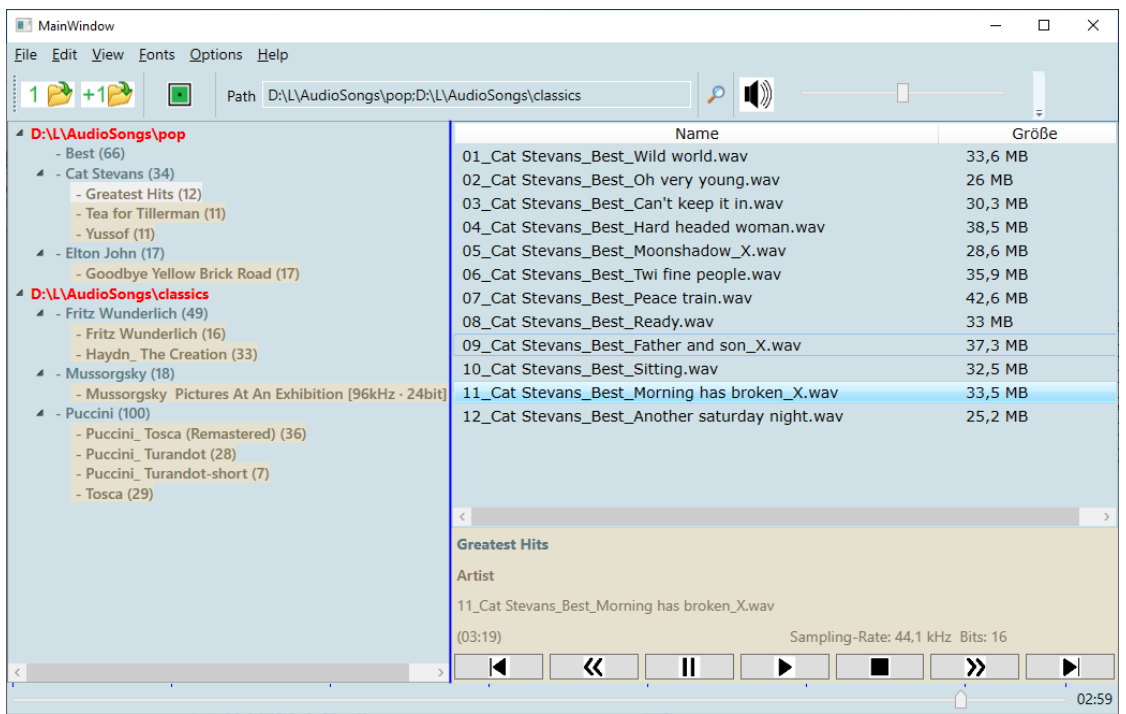

Picture 1

The Picture 1 show the audioplayer. There a several sections:

- Menubar with
	- o File / Edit / View / Fonts / Options / Help
- The Buttonbar with
	- o Open the first folder
	- o Add another folder
	- o Show only the songlist
	- $\circ$  TextBox "Path" (the folder are separated with ;)
	- o Start the recursiv search
- The tree of the folders (left)
- The list oft he songs (right)
- The details of the song
	- o title of the albums
	- o Artist
	- o Title of the song
	- o Duration
	- o Sampling rate and bit rate

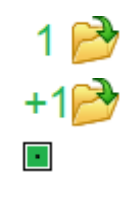

 $\mathcal{P}$ 

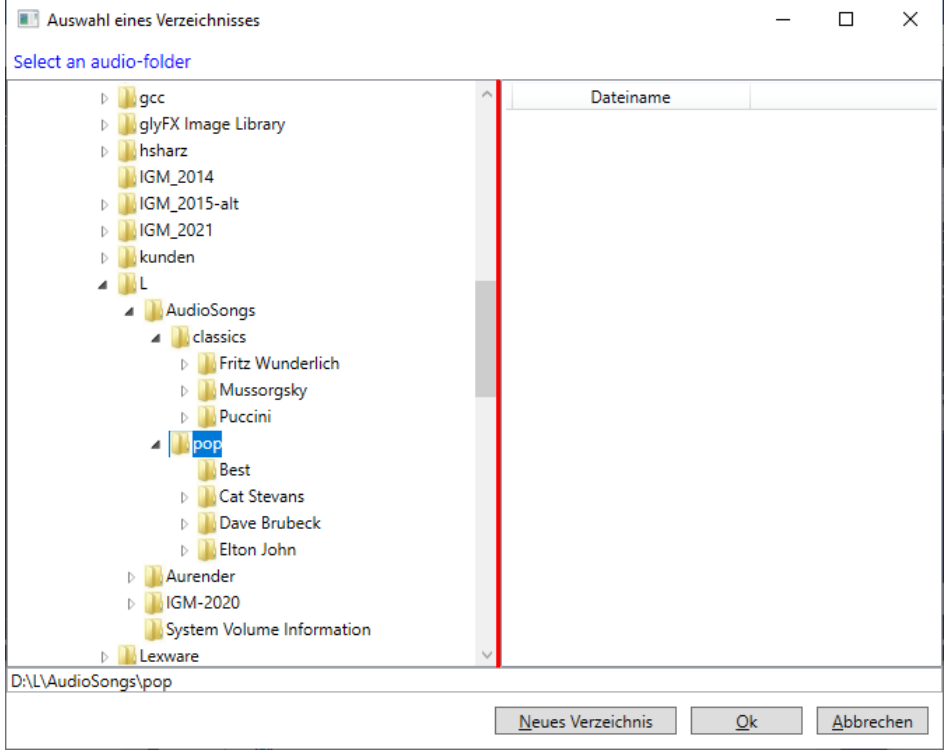

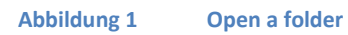

## **1.1.1 View options:**

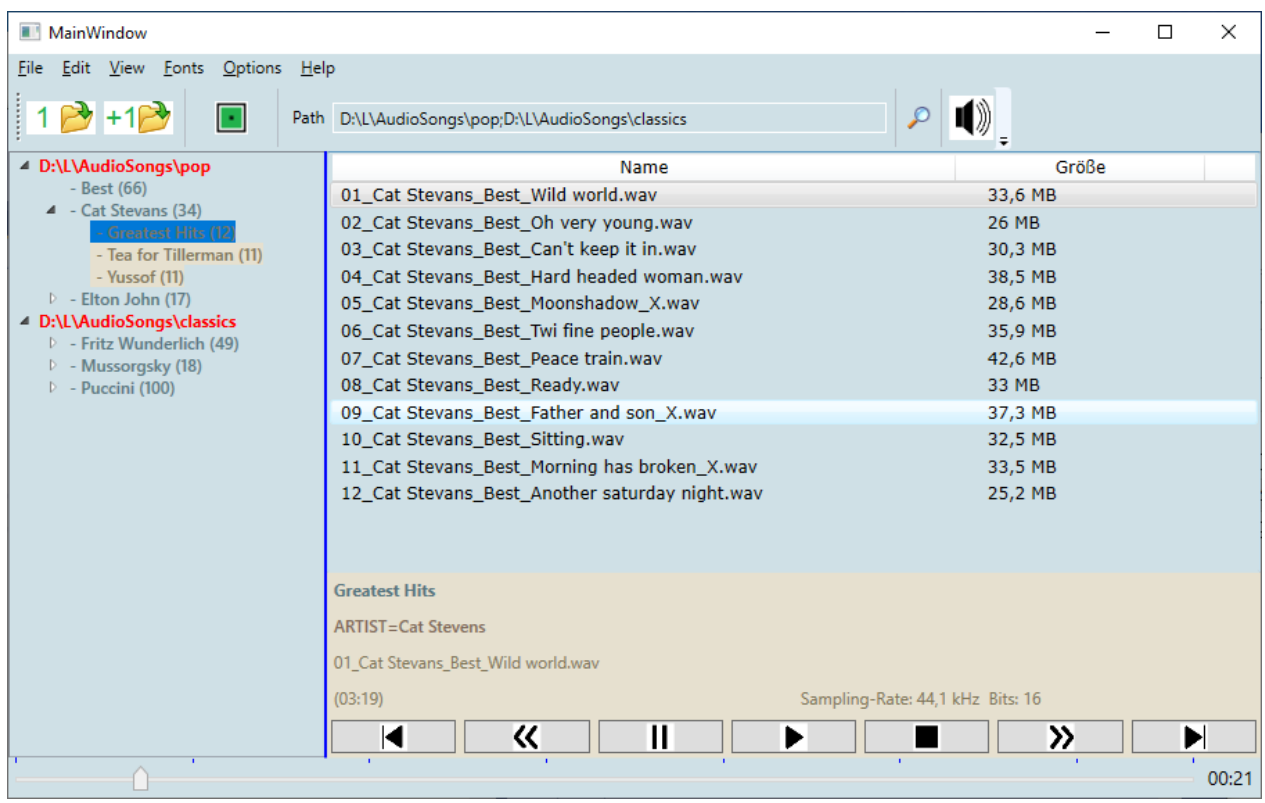

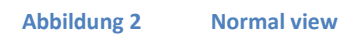

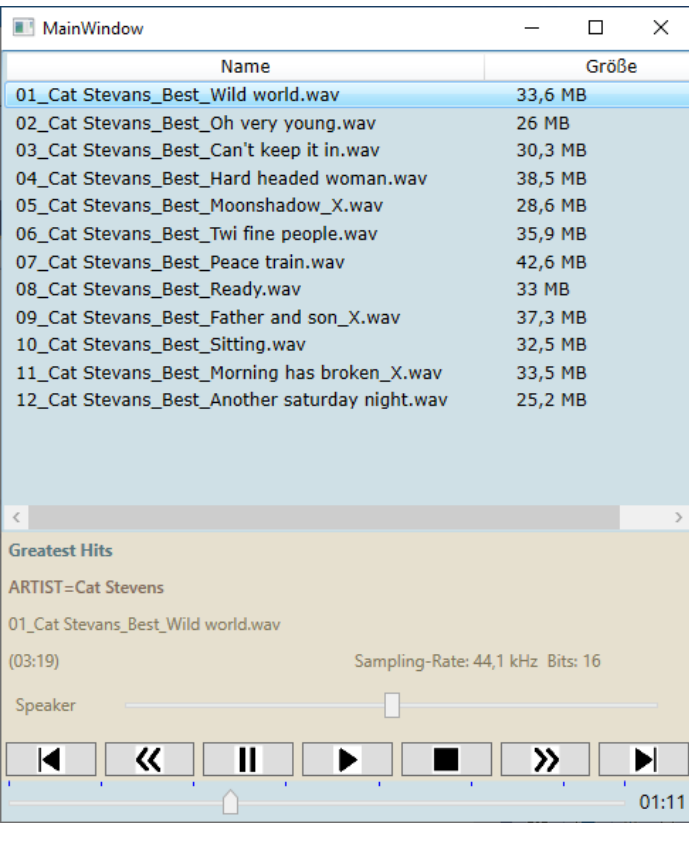

**Abbildung 3 Small view**

With the ecape-key you can switch to the normal view.

## **1.2 Functions**

#### **1.2.1 Menu File**

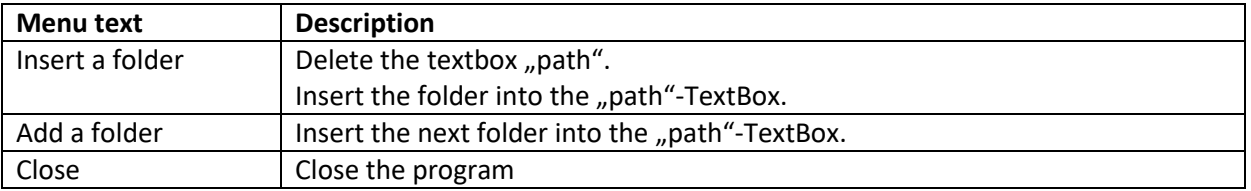

#### **1.2.2 Menu Edit**

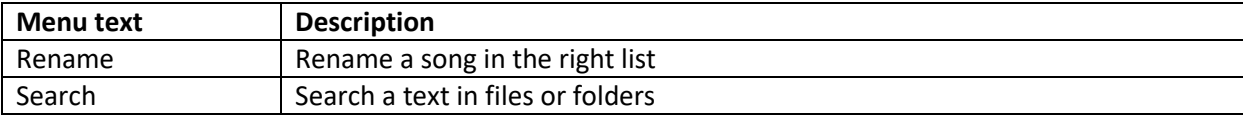

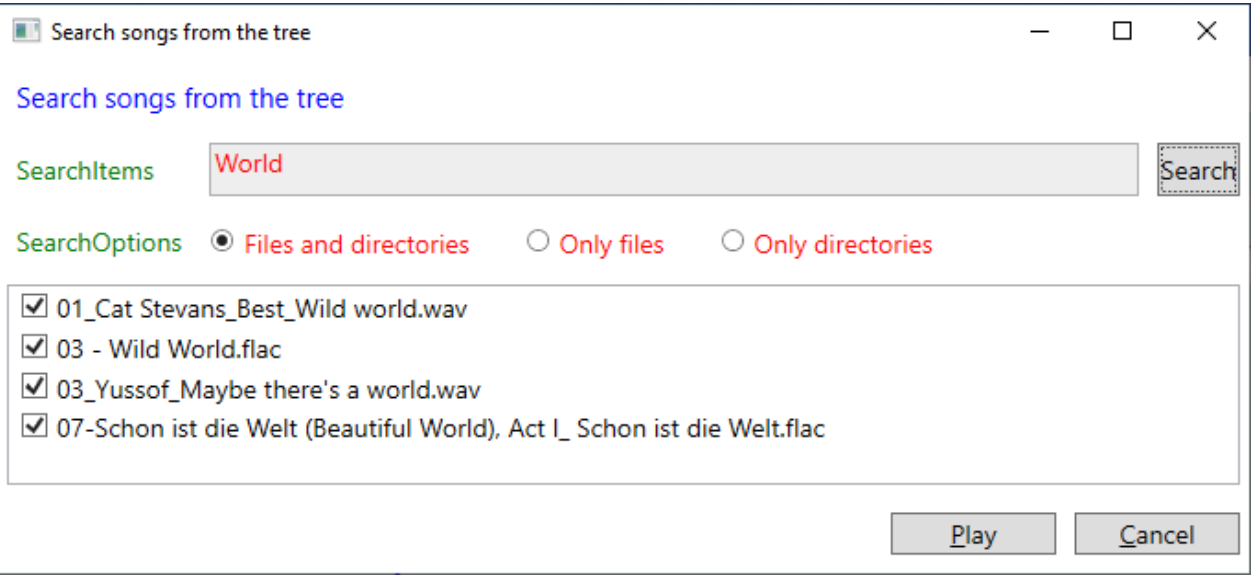

# **1.2.3 Menu View (Light and Darkmode)**

### Light Mode 1

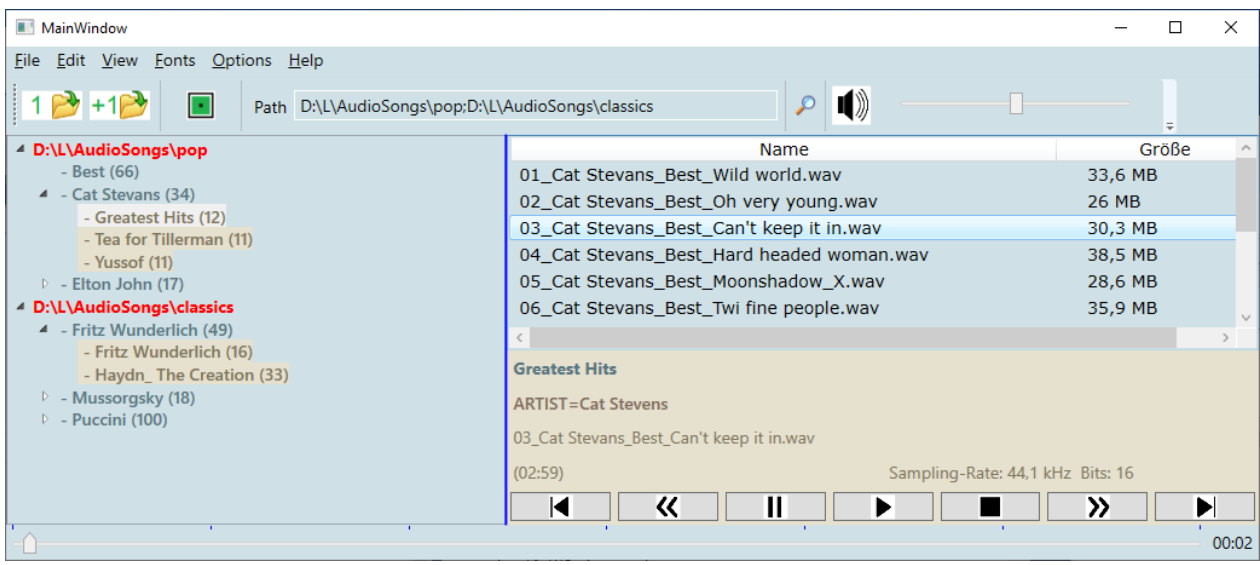

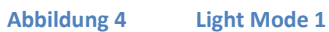

### Light Mode 2

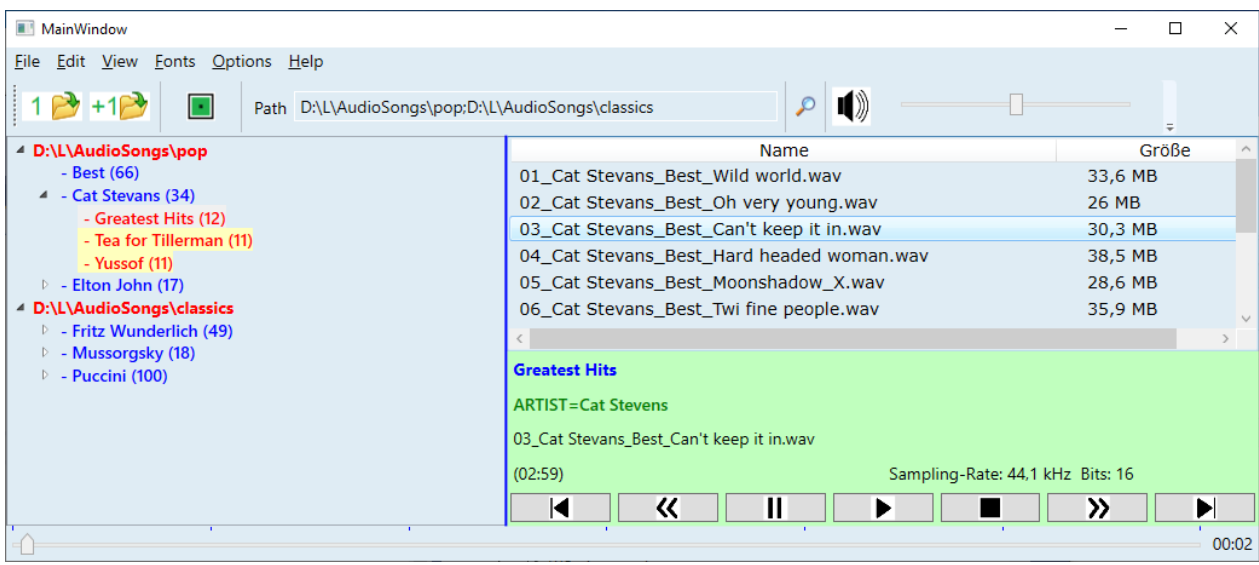

**Abbildung 5 Light Mode 2**

Dark Mode 1

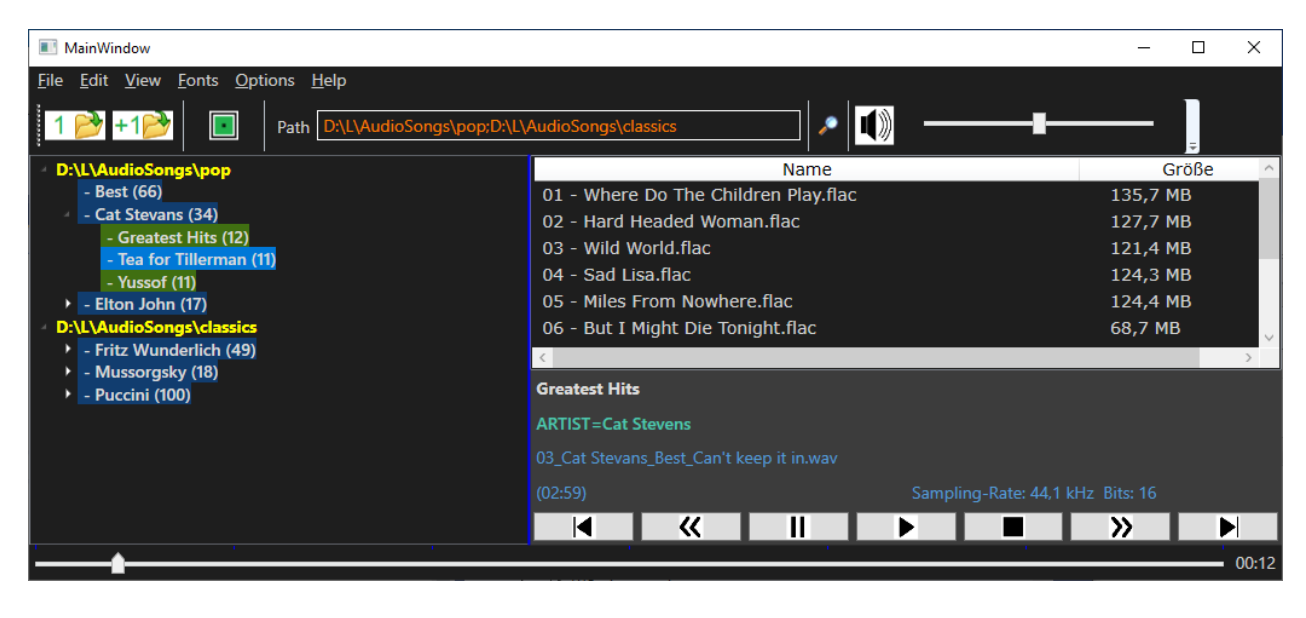

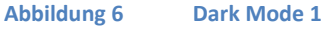

#### Dark Mode 2

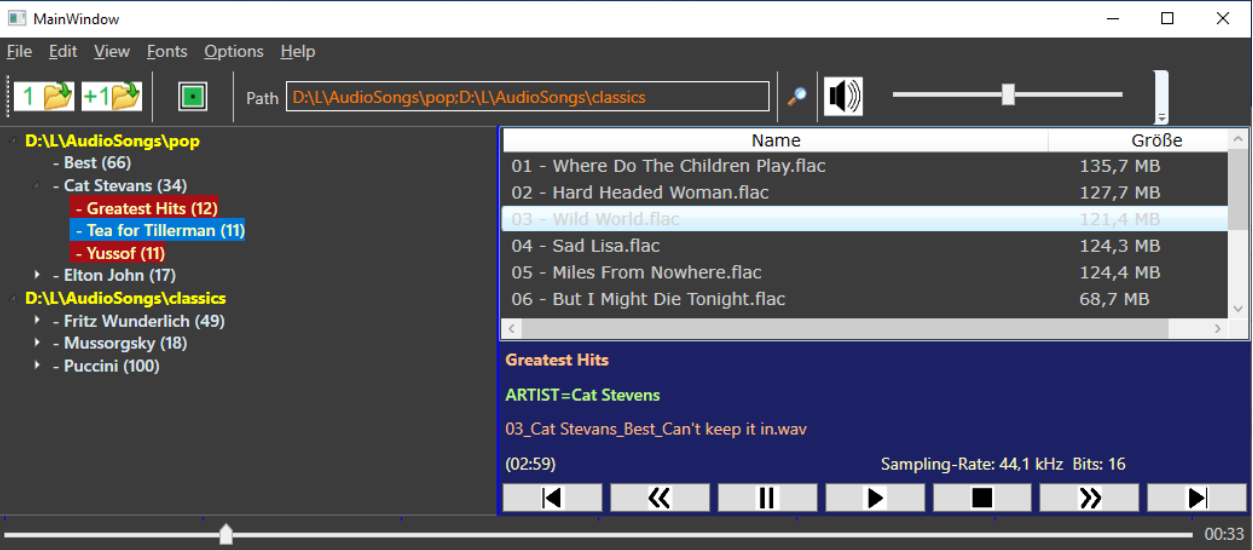

**Abbildung 7 Dark Mode 2**

Load a color file

Save a color file

#### **1.2.4 Menu Fonts**

#### Set the fontsize.

You can use the wheel too.

# **1.2.5 Menu Options**

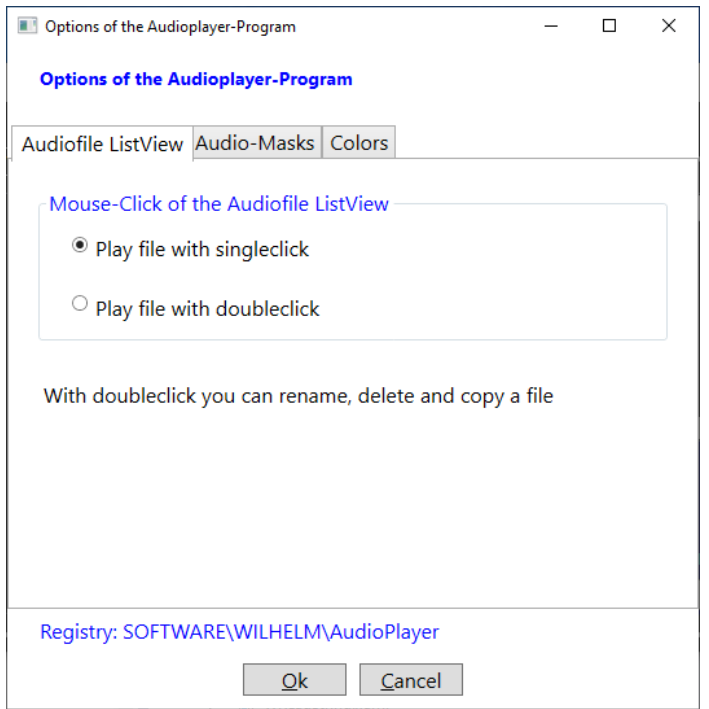

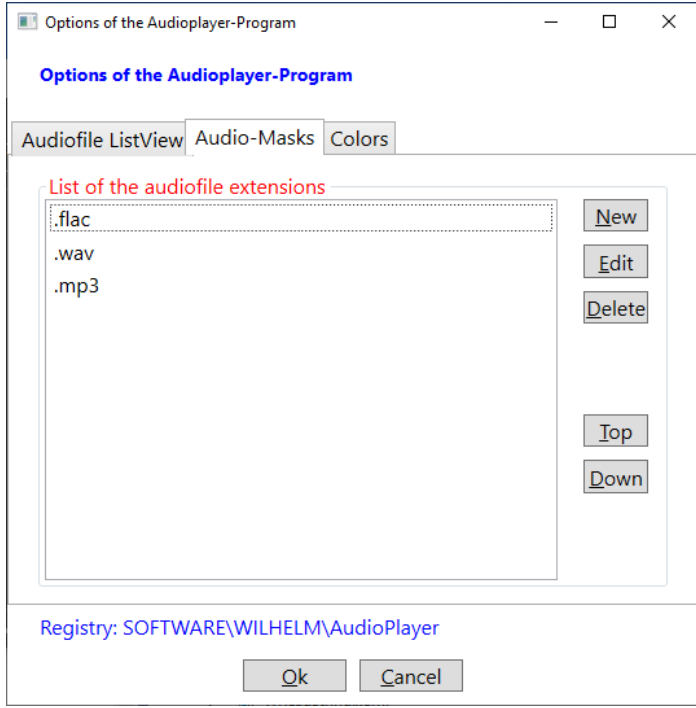

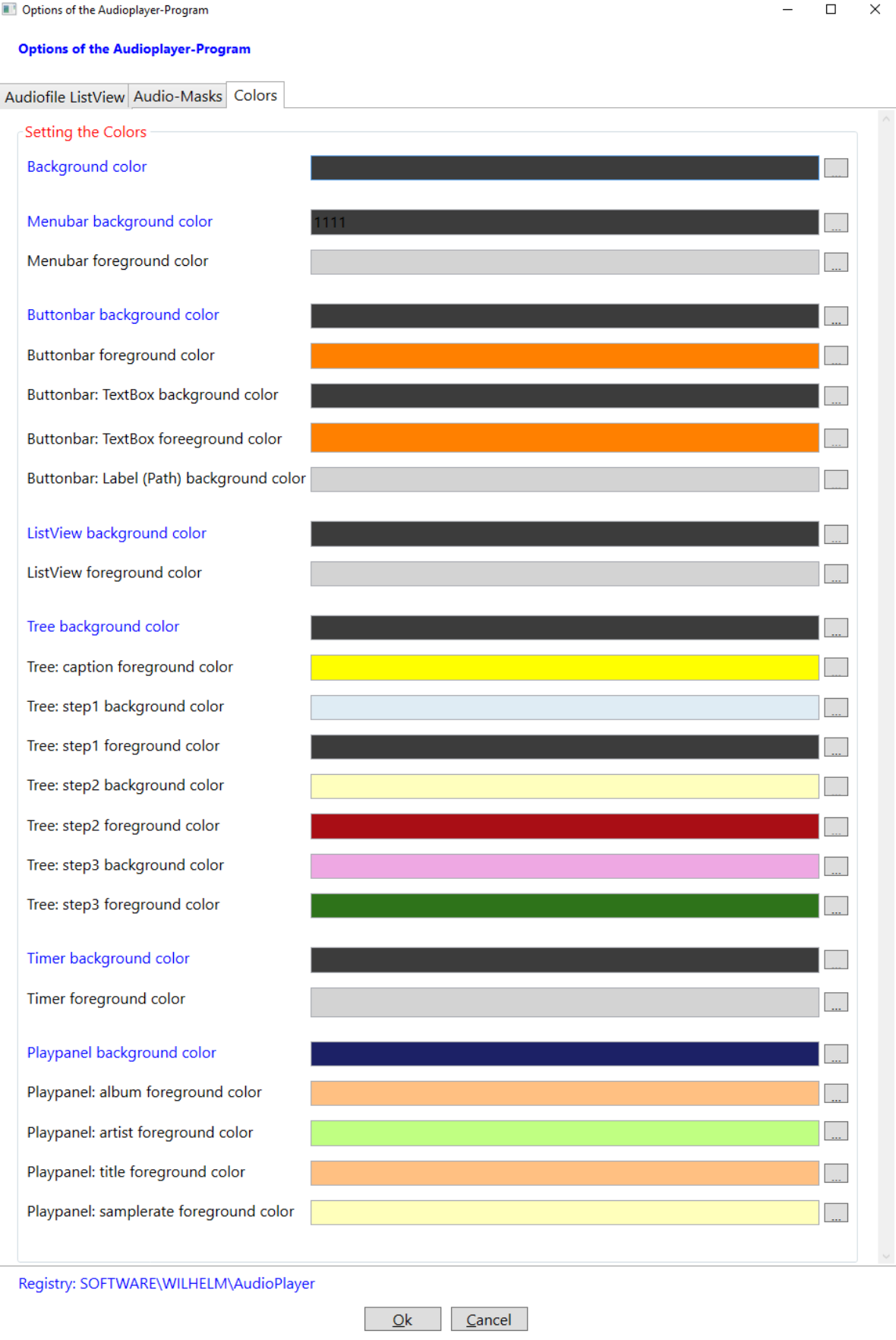

# 1.2.6 Menu help

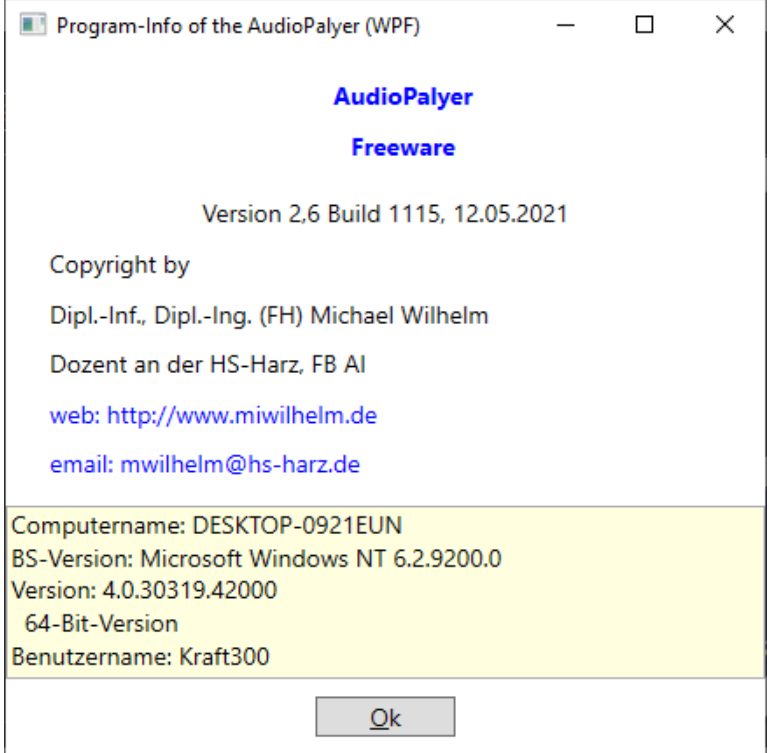